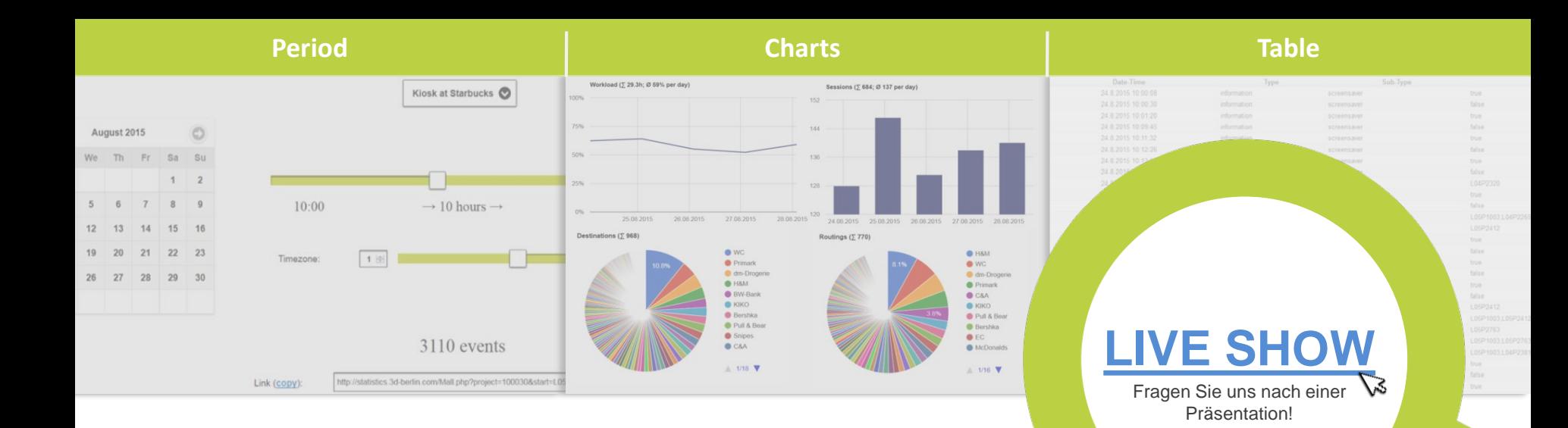

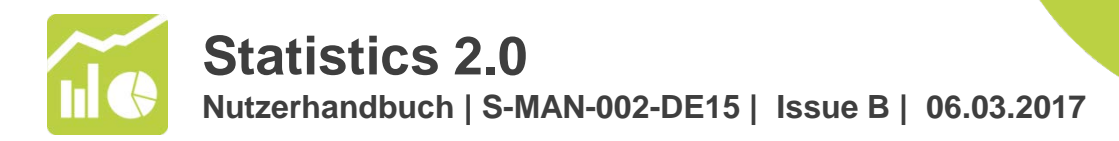

Statistics 2.0 ist ein Online-Service von 3d-berlin, der die Interaktionen der Nutzer mit Ihren Kiosksystemen auswertet. Dieses Handbuch erklärt Schritt für Schritt, wie Sie unter *Period* Ihre Analyse-Parameter festlegen, wie die Infografiken unter *Charts* ausgewertet werden können und wie die Datengrundlage unter *Table* aussieht.

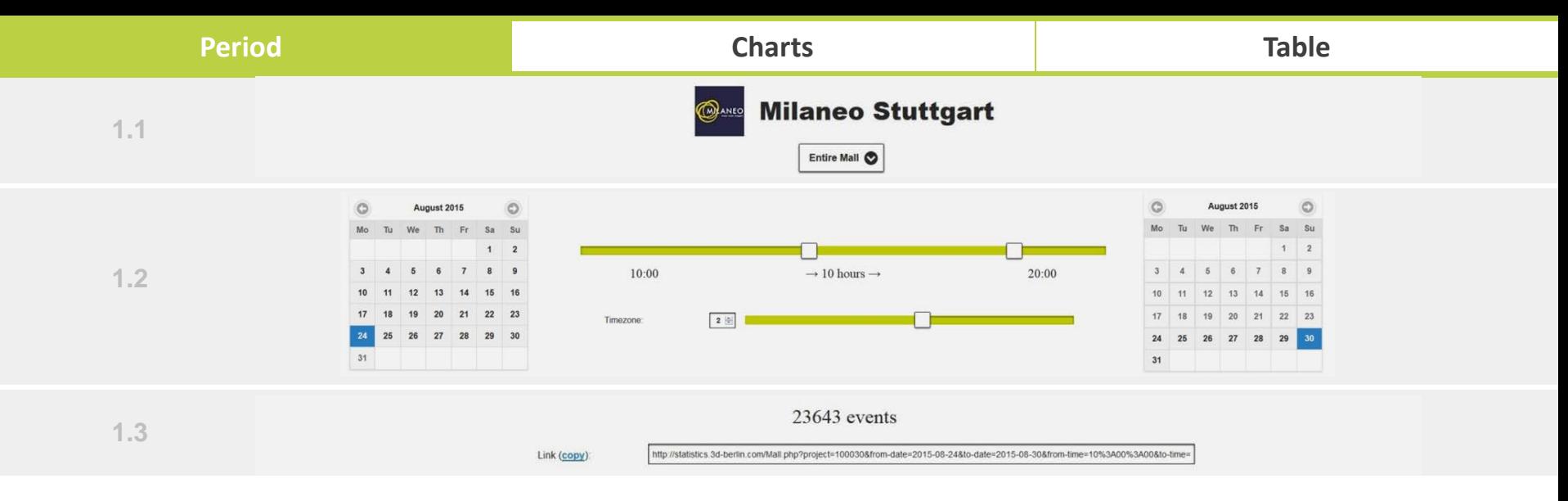

# **1.1 KIOSKSYSTEM/E**

Direkt unter dem Gebäudenamen, entscheiden Sie welche Kiosksysteme Sie auswerten wollen.

### **1.2 ZEITEINSTELLUNGEN**

Den Betrachtungszeitraum legen Sie tag- und stundengenau fest; inkl. Zeitzonen.

### **1.3 EVENTS & SHARE**

Nach Einstellung von Punkt 1.1 und 1.2 erhalten Sie die Anzahl der Events, die ausgewertet werden. Diese Einstellungsparameter können Sie mit anderen teilen (Copy-Link).

# **Period Charts Table**

Workload (5 293.0h; Ø 62% per day)

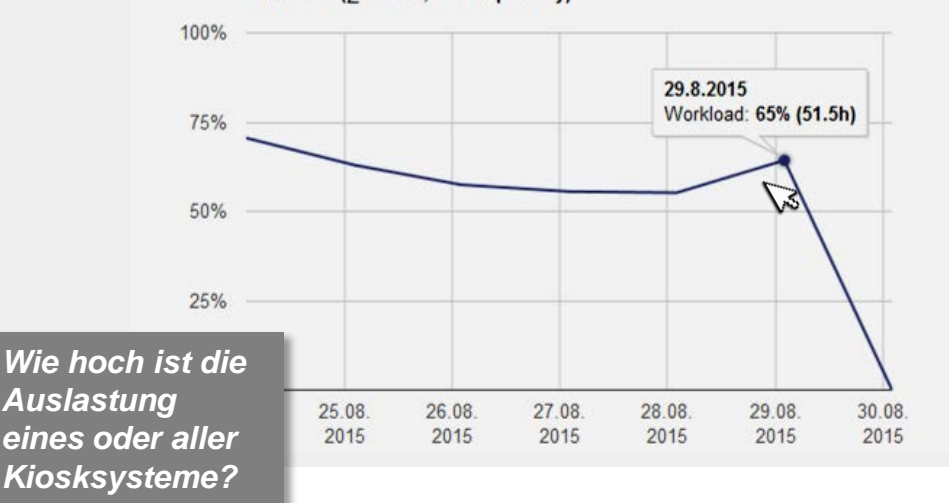

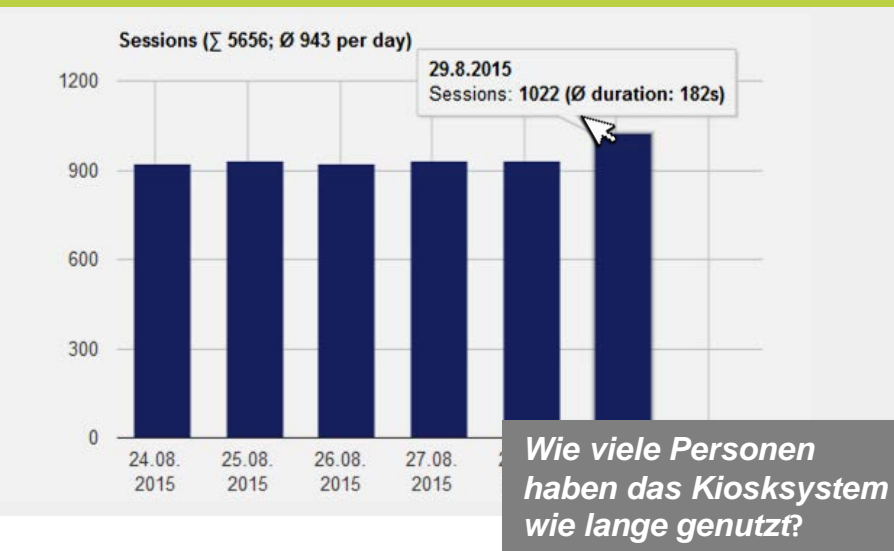

#### **2.1 AUSLASTUNG**

Erfahren Sie tagesgenau zu wie viel Prozent die Systeme in aktiver Benutzung waren. Es wird Ihnen die Tagesauslastung (Ø) und die Summe der Nutzungsstunden angezeigt.

#### **2.2 SESSIONS**

Durch Interaktion mit dem Bildschirm wird der Standby-Loop deaktiviert und eine Session beginnt. Die Sessions werden gezählt und ihre durchschnittliche Dauer erfasst. Eine Session ist mit der Mindestanzahl der Nutzer gleichzusetzen.

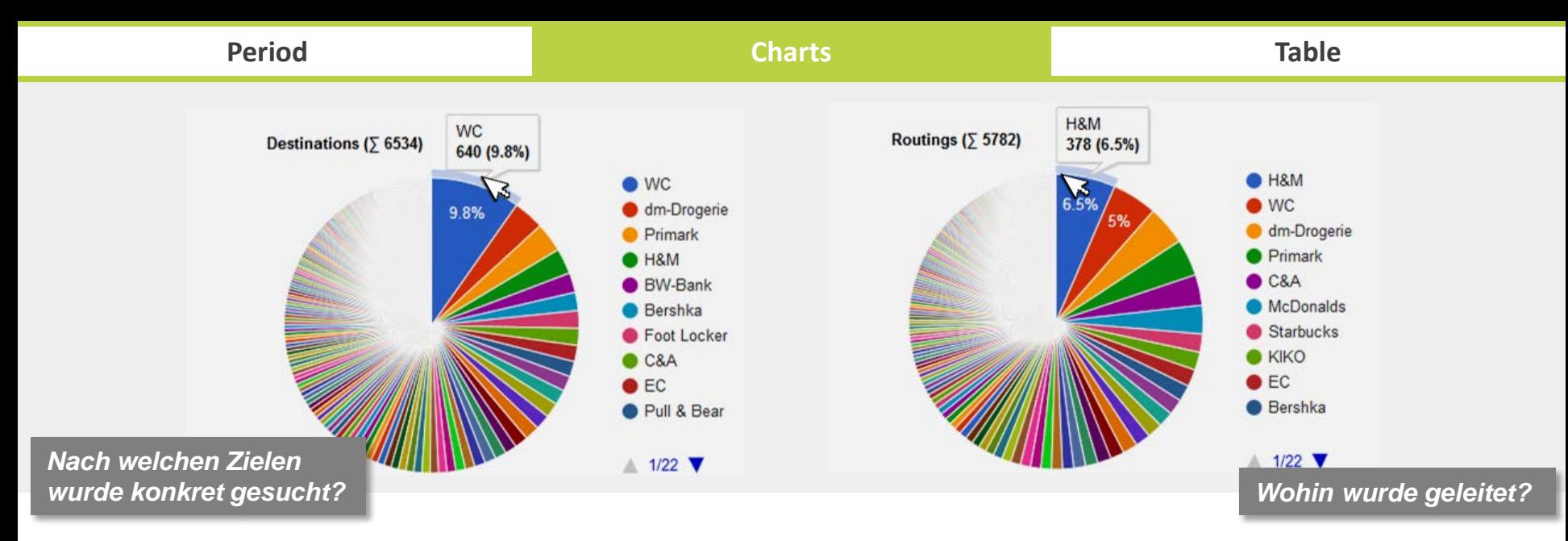

# **2.3 ZIELWAHL**

Es werden die gezielt durch die Suche aufgerufenen Ziele erfasst. Zufällige Berührungen auf der Karte werden dadurch ausgeschlossen. Hierdurch lässt sich das absichtliche Interesse an Angeboten abschätzen.

## **2.4 ROUTINGS**

Es wird erfasst, zu welchen Zielen das Routing ausgeführt wird. Wohin und wie oft geleitet wurde kann Rückschlüsse auf die Besucherzahl am physischen Zielort erlauben.

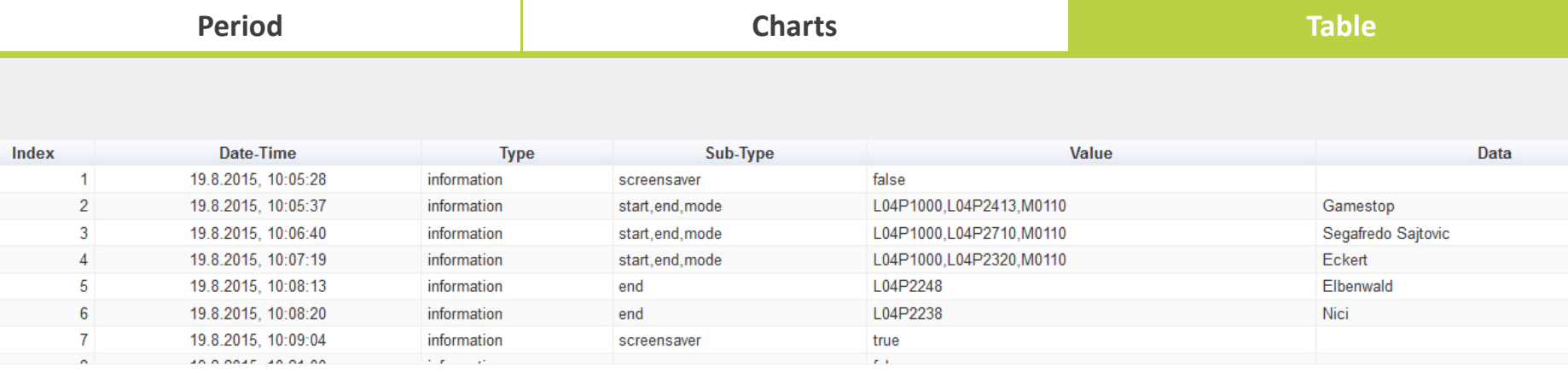

- **INDEX 1** Standby-Loop wurde deaktiviert, dadurch kennzeichnet sich der Beginn einer Session **(2.1)**.
- **INDEX 2-4**  Für drei Ziele wurden Routings ausgeführt **(2.4)**. Zusätzlich lässt sich daran erkennen, dass der Besucher am System L04P1000 stand und zu den Zielen L04P2413, L04P2710, L04P2320 geroutet wurde. Alle drei Routings wurden in der Ich-Perspektive angeschaut.
- **INDEX 5-6** Zwei Ziele wurden über die Suche angewählt ohne ein Routing auszuführen **(2.3)**.
- **INDEX 7** Standby-Loop wird aktiviert, dadurch ist eine Session beendet **(2.2)**.

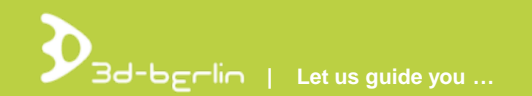

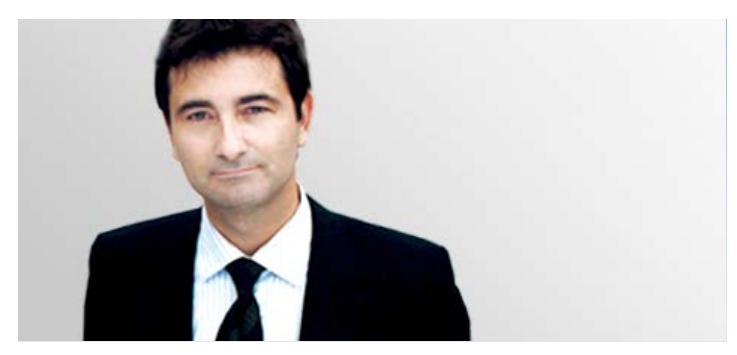

# **Dr. Björn Clausen |** Geschäftsführer / CEO [bjoern.clausen@3d-berlin.com](mailto:bjoern.clausen@3d-berlin.com) T: +49 (0) 30-81 61-20 80

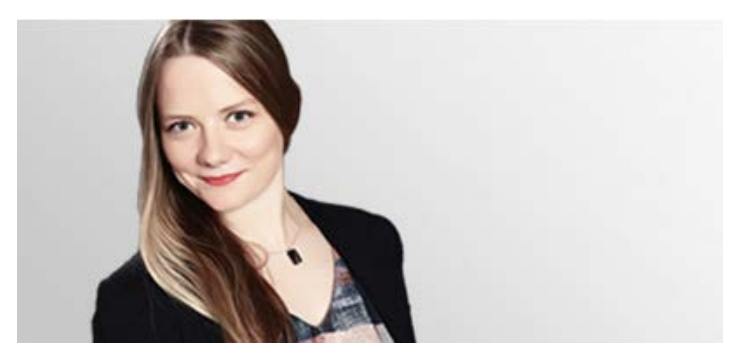

**Madlen Rehse |** Marketing Management [madlen.rehse@3d-berlin.com](mailto:madlen.rehse@3d-berlin.com) T: +49 (0) 30-81 61-20 79

Website: [www.3d-berlin.com](http://www.3d-berlin.com/) Success Stories: [www.g3d.me/to/references](http://www.g3d.me/to/references) Live Demo: [www.g3d.me/to/demo](http://www.g3d.me/to/demo)

3d-berlin vr solutions GmbH Geisbergstraße 16 10777 Berlin | Germany

Geschäftsführung: Dr. Björn Clausen, Dipl.-Ing. Adrian Zentner Amtsgericht Berlin Charlottenburg, HRB 128878 USt-IdNr.: DE273158896